# **Accessing and Editing the JSON File**

Requires **BLUEPRINT MAKER**

# Accessing and Editing the JSON File

### Prompt

Viewing and changing specification information in the Blueprint Definition JSON File.

### Outcome

This How-To entry describes how you can download, edit, and upload the JSON file with changes to your Blueprint specifications.

## Steps

#### **Download the Blueprint Definitions JSON file**

Navigate to the [Blueprint Definitions page](https://www.brikit.com/display/glossary/Blueprint+Definitions+Page) and click the "Download Blueprints" icon near the top of the screen. This will save the blueprint-defintions. json file to your local hard drive, typically the Downloads folder.

#### **Confluence administration**

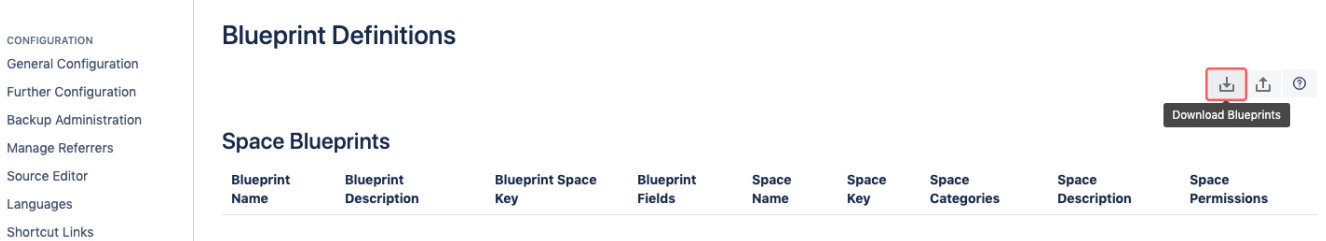

Before making changes to this file, we recommend making a copy of the version you downloaded and setting that aside, just in case you need to revert back to the previous configuration.

#### **Edit the file**

Open blueprint-defintions.json in a text editor of your choice to view and edit. For example, on a Mac you can use TextEdit; and on Windows machines, Not epad.

Save and close the file.

#### **Upload a new version of the file**

neat on the Blueprints Definition page, you may now upload your JSON file via by clicking on the "Upload Blueprints" icon near the top-right corner of the page.

A modal window will appear with a message about how the existing JSON file will be overwritten by your new one. Tick the checkbox and click OK to proceed.

#### **Confluence administration**

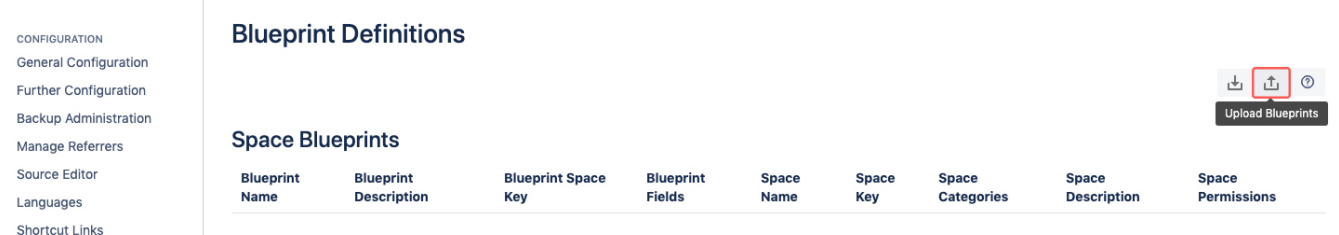

# Tip

# Warning

### Info

 $\odot$ 

The file does not have to be named "blueprint-definitions.json" when you upload it. It will, however, always download as "blueprint-definitions. json".

# Related

- [Blueprint Definitions Page](https://www.brikit.com/display/glossary/Blueprint+Definitions+Page)
- [JSON File](https://www.brikit.com/display/glossary/JSON+File)
- [Brikit Blueprints](https://www.brikit.com/display/glossary/Brikit+Blueprints) [JSON File Data Reference](https://www.brikit.com/display/reference/JSON+File+Data+Reference)